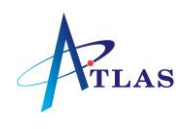

# Grandstream DP715 Quick Reference Sheet

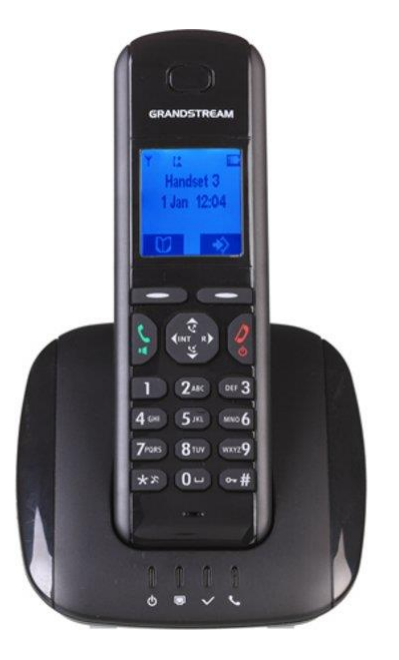

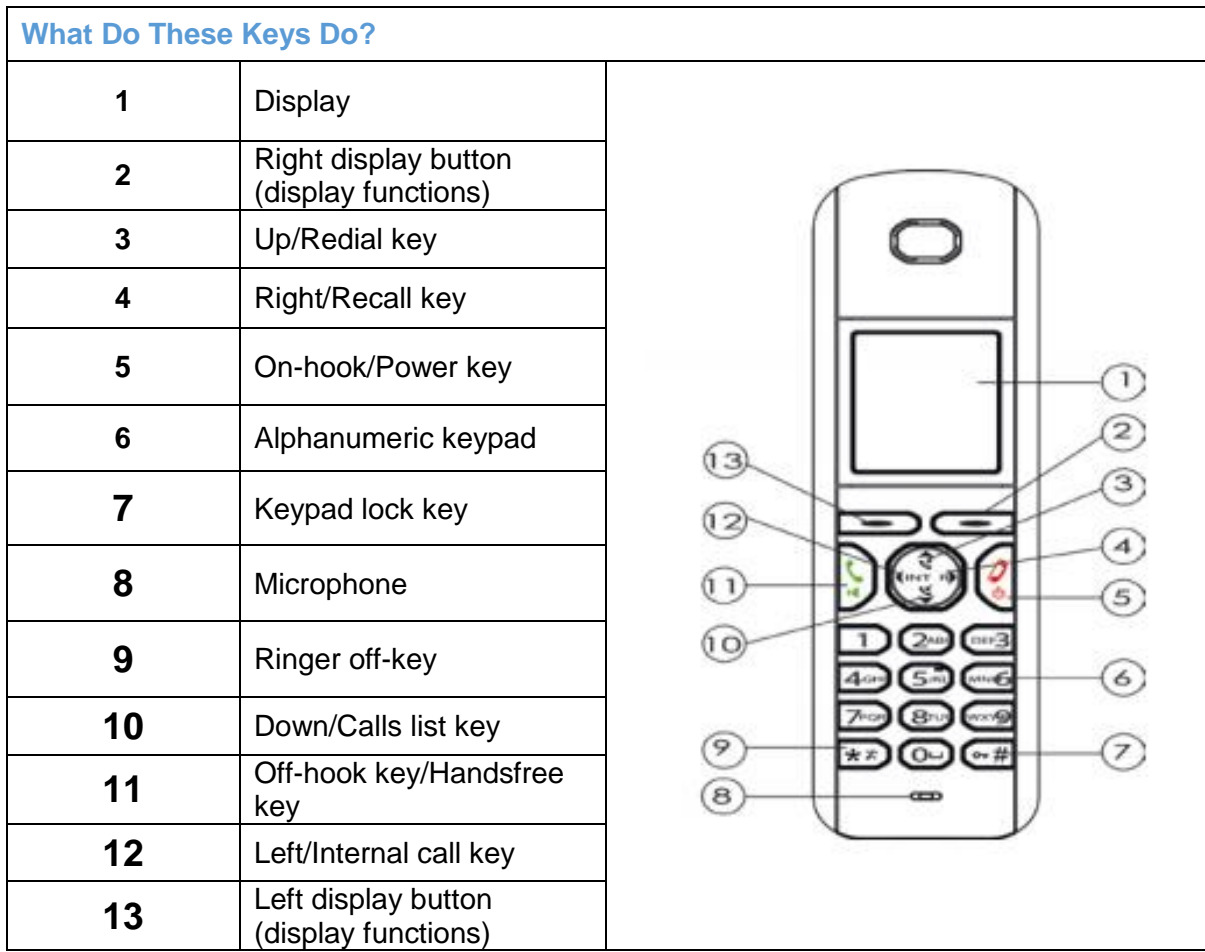

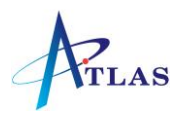

## **Turning the Handset On/Off**

Press the power key (5) to turn the handset on.

To switch the handset off, press and hold the power key (5) until the handset switches off.

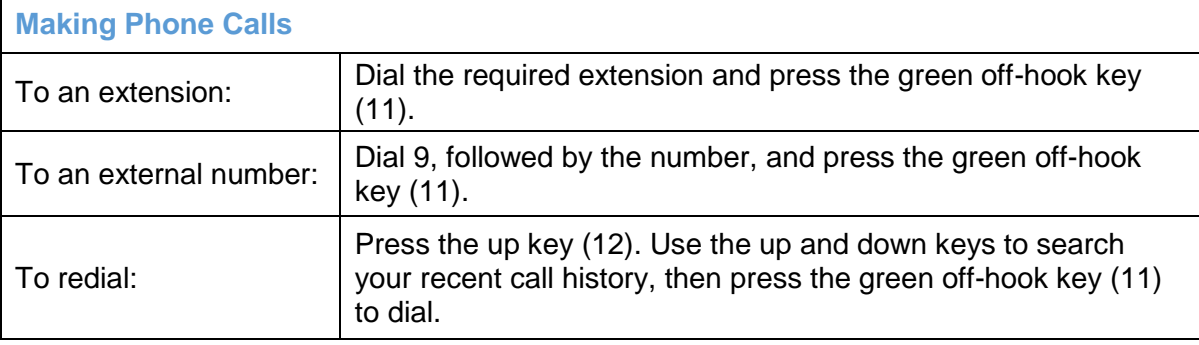

#### **Answering Calls**

Press the green off-hook key (11) to answer an incoming call.

# **Answering a Waiting Call**

If you are on a call and receive a second call, you will hear three short beeps. Toggle between the incoming call and the current call by pressing the right/recall key (4). If you wish to end a call, press the relevant line key to connect to that caller and press the on-hook key (5).

#### **Hold**

To place a call on hold press the right/recall key (4). To un-hold a call, press the right/recall key again.

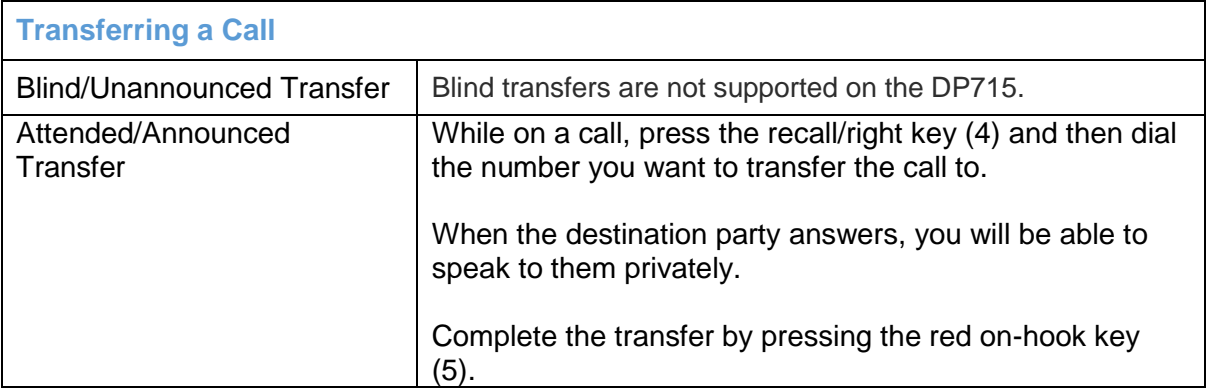

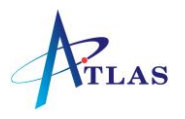

#### **Conference Call**

While on a call, press the recall/right key (4), and dial the third party. When the answer, press the recall/right key (4) again to form a three-way conference.

## **Call Pick Up**

Dial \*8 or press the flashing extension key to answer a call that is not ringing on your phone.

#### **Missed Calls**

The Missed Call soft key will appear on your screen if you have any missed calls. To view them, press the "MissedCall" soft key and a list will be displayed with the date and time. Use the arrows on the keypad to navigate and the soft keys to Dial or Delete.

*Note: If your phone is part of a ring group, calls answered by other users in the ring group may show as a missed call on your phone.*

#### **Call History**

*When you receive a call, the phone number of the caller, the date and time appear in the handset display. The name will be also shown if it's present in the phonebook or in the SIP Invite.*

*The calls received are stored in a calls list (maximum of 30 call entries are saved). When the memory is full, the new calls automatically replace the oldest ones in the log.* 

*The upper icon in the display flashes if there are new missed calls in the calls list, and the number of new calls is shown in the middle of the display next to the icon.* 

*If the calls list is empty and you press down/call list key (11), Calls List Empty appears.*

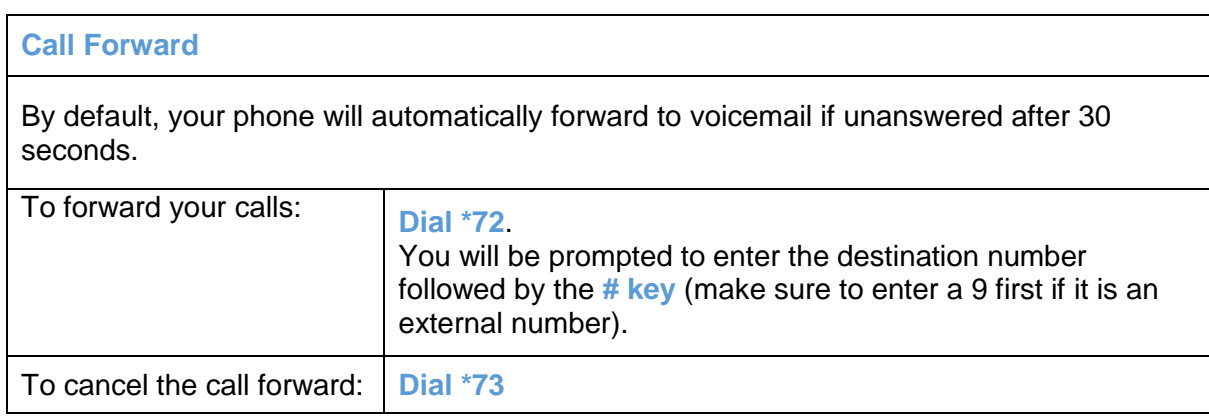

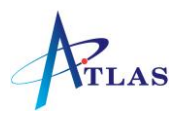

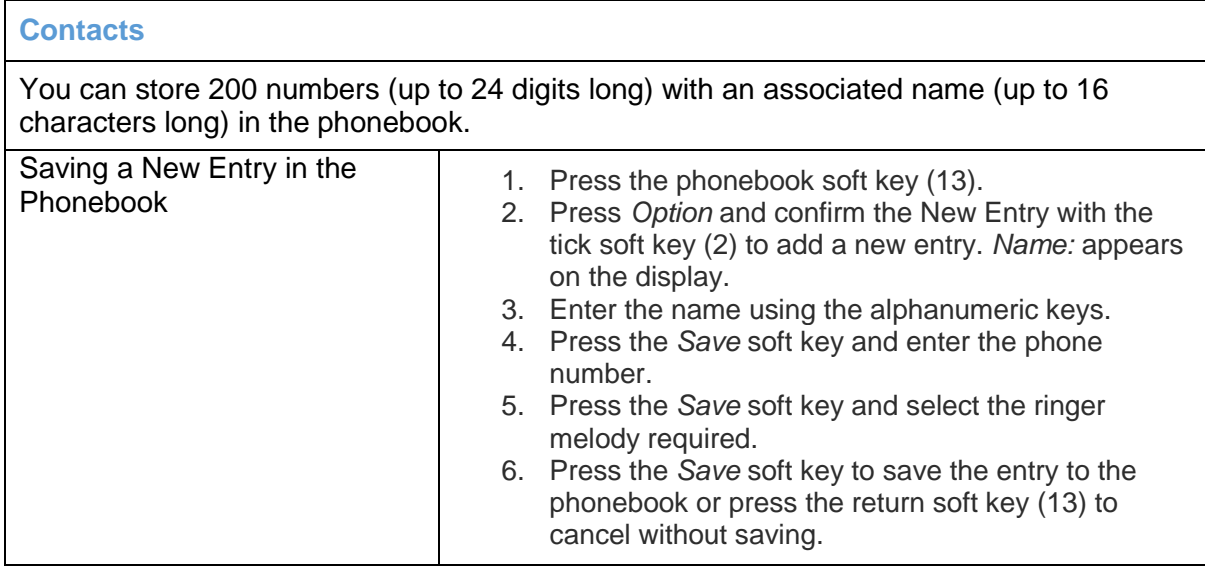

# **Voicemail** To access your voicemail press  $\circled{=}$  or dial \*97. You will be asked to enter your password, which by default will be the same as your extension number.

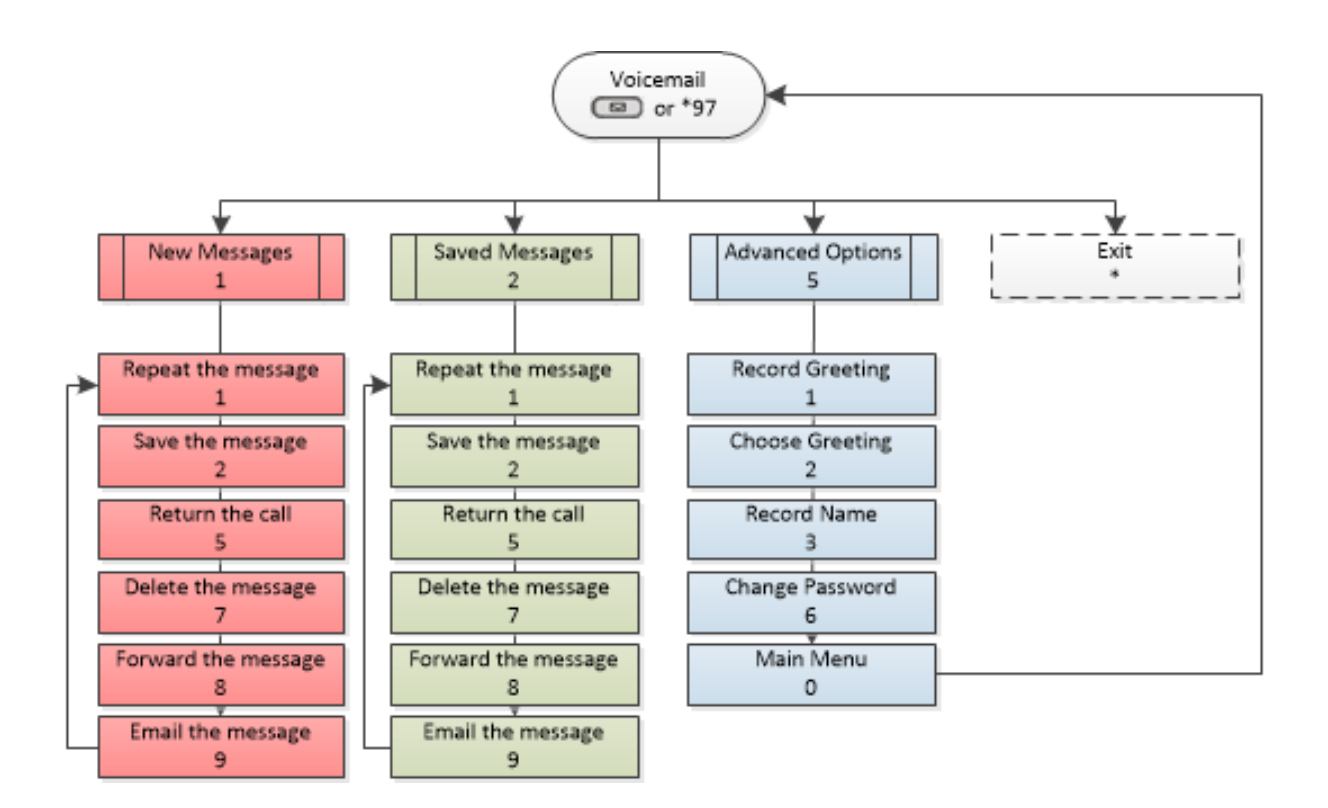